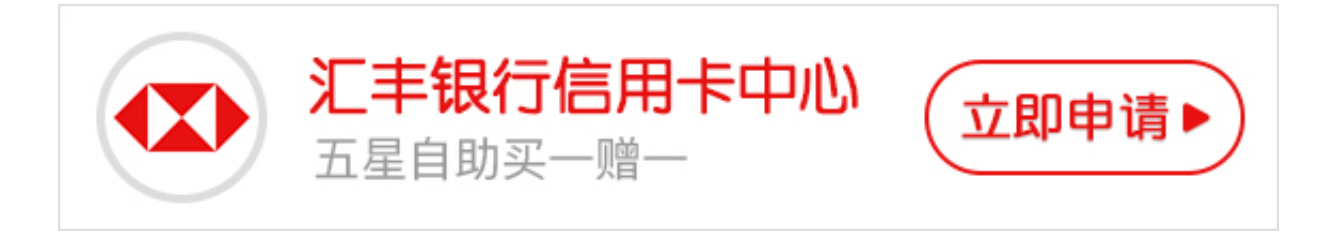

汇丰银行是香港上海汇丰银行有限公司全资拥有的外商独资银行,大家是否知道汇 丰银行信用卡网银如何登陆?不清楚的小伙伴可以继续看卡宝宝的详细介绍。

**汇丰银行信用卡网银如何登陆?**

卡宝宝了解到,完成这三个步骤,就可立即开通汇丰个人网上银行。

1.请在个人网上银行注册页面阅读汇丰个人网上银行和电子账单及电子通知相关的 条款及细则,如果您接受这些条款与细则,请按注册页面上的「确认」。这样同时 亦会为您开通电子账单及电子通知,让您可以通过个人网上银行一次管理所有汇丰 中国个人同名账户(包含联名账户)。

如果您仍然想继续以邮递方式收取账单/通知,您可在登录后于电子账单及电子通 知部分提出有关要求。

2.确认您的身份

只要您拥有汇丰中国个人银行账户,即可透过借记卡卡号或者电话理财服务号码开 通个人网银。

3.设定用户资料

创建您的汇丰个人网上银行账户。

您也将被要求设置安全问题及答案,以便在您需要重置登录信息时核实身份。

?用户名称

?个人密码

?提示答案

以上就是"汇丰银行信用卡网银如何登陆"的解答,希望可以帮助各位卡友。